## **Digitális hűtésvezérlő leolvasztással és ventilátor vezérléssel**

# **XR70CX**

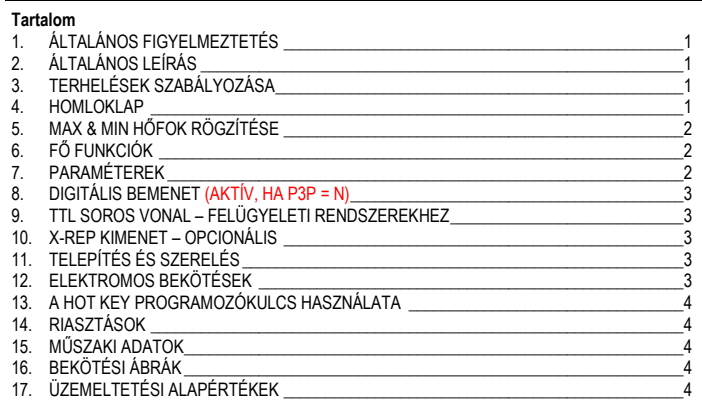

## **1. ÁLTALÁNOS FIGYELMEZTETÉS**

## **1.1 KÉRJÜK, HASZNÁLAT ELŐTT FIGYELMESEN OLVASSA EL!**

- A jelen kézikönyv a készülék elválaszthatatlan tartozéka, ezért annak közelében, könnyen, gyorsan elérhető helyen tartandó.
- A vezérlés a jelen kézikönyvben meghatározottól eltérő főként biztonságtechnikai funkció ellátására nem vehető igénybe.
- Használatba vétel előtt ellenőrizze a készülék alkalmazhatósági korlátait.

## **1.2 BIZTONSÁGTECHNIKAI ELŐÍRÁSOK**

- Bekötés előtt ellenőrizze, hogy a tápfeszültség a követelményeknek megfelelő-e.
- Ügyeljen rá, hogy az egység vízzel vagy nedvességgel ne érintkezhessék; a készüléket kizárólag a gyártó által meghatározott alkalmazhatósági korlátok között használja, ill. olyan környezetben, ahol a magas relatívnedvesség-tartalommal párosuló hőingadozások folytán kondenzképződés várható, ne üzemeltesse
- **Figyelem:** Mindennemű karbantartás, szerelés előtt feszültségmentesítse a készüléket.
- Az egység tokozatát semmilyen okból ne nyissa fel..
- A vezérlést üzemzavar vagy meghibásodás esetén a Soós és Társa Zrt. területileg illetékes képviselőjéhez vagy a gyártó céghez juttassa el; (cím a tokozat hátoldalán); mindkét esetben igyekezzen a lehető legpontosabb hibaleírással szolgálni.
- Az egyes reléknél egyedileg megengedett legmagasabb áramerősséget mindenkor tartsa szem előtt (ld.: Műszaki adatok).
- Az érzékelőszondák, a termosztát és a terhelések bekötőkábeleit elkülönített nyomvonalon, egymástól megfelelő távolságra, keresztezések és hurkok nélkül húzza ki.
- Ipari környezetben hasznos lehet zavarszűrő egység beépítése, különösen induktív terhe-lés esetén. (FT1 típus, rendelhető).

## **2. ÁLTALÁNOS LEÍRÁS**

A 32 x 74 mm méretű **XR70CX** típusú mikroprocesszoros vezérlés közepes vagy alacsony hőfokú hűtőberendezéseknél alkalmazható. Négy db relés kimenete közül három a kompresszor, az elektromos vagy inverz ciklusú (meleg gázzal történő) - leolvasztás és a párologtató ventilátor vezérlését teszi lehetővé. A negyedik kimenet használható fény vagy hibajelként, illetve tartalék kimenetként. A készülék 3 db, felhasználó által konfigurálható PTC vagy NTC szonda-bemenettel rendelkezik (egyikük a termosztát üzemeltetését biztosítja, másikuk - a párologtatóra kihelyezve - a leolvasztási ciklus befejező hőfoka és a ventilátorok vezérlésére szolgál, a harmadik pedig választhatóan vagy a HOT KEY programozókulcshoz kapcsolható a kondenzátor hőfok-riasztásának jelzésére vagy hőfok kijelzéshez használható), A digitális bemenet negyedik hőfok-szondaként szolgálhat.

A programozó kulcs (HOT KEY) segítségével a készülék könnyen és gyorsan programozható. A HOT KEY kimenetre csatlakoztatott külső, XJ485-CX modul segítségével a készülék a **ModBUS-RTU** kompatibilis felügyeleti rendszerekbe beilleszthető (pl a dIXEL X-WEB felügyeleti rendszer család). Mindegyik készülék teljes mértékig, és könnyen konfigurálható a billentyűzet segítségével beállítható paramétereken keresztül.

## **3. TERHELÉSEK SZABÁLYOZÁSA**

### **3.1 KOMPRESSZOR**

A hűtőkompresszort működtető relé azért lép működésbe, hogy meghatározott - a SET munkapont által<br>kifeiezett - hőmérsékletet szinten - hőmérsékletet szinten tartson. A hiszterézis (Hy) paraméter értéke a munkaponthoz automatikusan<br>hozzáadódik. Ha az emelkedő hozzáadódik. Ha az hőmérséklet a munkapont+Hy értéket eléri, a kompresszor működésbe lép, és kikapcsolására akkor kerül sor, amikor a hőfok ismét a munkapontra áll vissza.

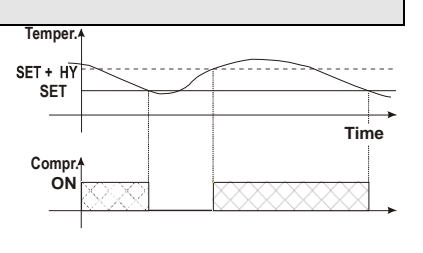

Az érzékelőszonda meghibásodása esetén a kimenet - időzítés melletti - aktiválására és letiltására a "**COn**" és "**COF**" paraméterek révén kerül sor.

## **3.2 LEOLVASZTÁS**

A "**tdF**"-paraméter révén a leolvasztás kétféle módszere között választhatunk:

leolvasztás elektromos fűtéssel (**tdF = EL**), illetve leolvasztás "meleg" gázzal (**tdF = in)**. További paraméterekkel szabályozhatjuk a lelovasztási ciklusok közötti időintervallumot (IdF), annak maximális hosszát (MdF) valamint kétféle leolvasztási módot: az időzített vagy az elpárologtató érzékelőszondája által vezéreltet (P2P). A leolvasztás utáni lecsepegési időt az "Fdt" paraméter szabályozza. Ha FSt=0, akkor nincs lecsepegési idő.

## **3.3 VENTILÁTOROK SZABÁLYOZÁSA**

A ventilátorok az **FnC** paraméter felhasználásával programozhatók.

Ha **FnC=C\_n**, a ventilátorok a kompresszorral párhuzamos üzemmódban működnek; a leolvasztás időszakában ki vannak kapcsolva.

Ha FnC=o n, a ventilátorok kikapcsolt kompresszor mellett is üzemelnek; a leolvasztás során ki vannak kapcsolva. Az **Fnd** paraméter a ventilátorok leolvasztást követő újraindításának késleltetési időtartamát, a

lecsepegési időt szabályozza Ha **FnC=C\_Y**, a ventilátorok a kompresszorral párhuzamosan üzemelnek; a leolvasztás időszakában

be vannak kapcsolva. Ha **FnC=o\_Y**, a ventilátorok folyamatosan működnek; a leolvasztás folyamán is be vannak kapcsolva.

. A kiegészítő, "Fst" paraméter segítségével meghatározhatjuk azt az elpárologtató szonda által érzékelt hőmérsékletet, amely felett a ventilátorok mindig ki vannak kapcsolva. Ezzel biztosíthatjuk, hogy csak akkor áramoljék levegő, ha a hőmérséklet alacsonyabb, mint az "Fst" paraméterben megadott.".

### **3.3.1 Ventilátorok kényszeraktiválása**

Ezt a funkciót az **Fct** paraméter szabályozza és a ventilátorok túl gyakori indításának megakadályozását szolgálja, amely a készülék bekapcsolását követően vagy leolvasztás után fordulhat elő, amikor a karma levegője melegíti az elpárologtatót.

**Működési elv:** ha az elpárologtató és a karma szondái által érzékelt hőmérsékletek különbsége meghaladja az Fct paraméterben beállított értéket, a ventilátorok bekapcsolnak. Ha Fct=0, a funkció inaktív.

### **3.3.2 Ventilátorok ciklikus bekapcsolása álló kompresszor mellett.**

Ha az Fnc parameter értéke: Fnc = c-n vagy c-Y (ventilátorok kompresszorral párhuzamosan működnek), akkor a Fon és FoF paraméterek beállításával szabályozható a ventilátorok ki- és bekapcsolása, még álló kompresszor esetében is. A kompresszor leállásakor a ventilátorok Fon ideig tovább működnek. Ha Fon=0, akkor a ventilátorok a kompresszorral együtt állnak.

### **4. HOMLOKLAP**

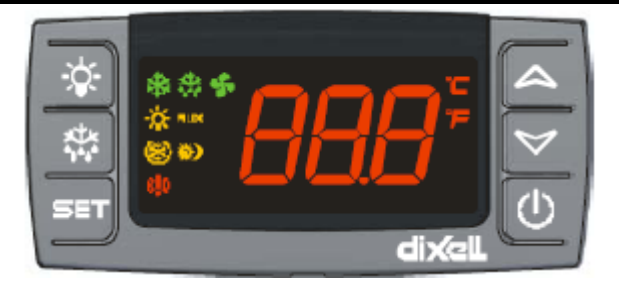

SET: A munkapont vizuális megjelenítésére vagy módosítására szolgál. Programozó üzemmódban valamely paraméter kiválasztására vagy egy beírt érték memorizálására használatos.

**楼** (DEF) Leolvasztás kézi indítása

(**FEL)**: Az elért legmagasabb hőfok vizuális megjelenítésére szolgál. Programozó üzemmódban a paraméterkódok futtatására vagy a paraméterekhez rendelt értékek növelésére használható. (**LE**) Az elért legalacsonyabb hőfokot jeleníti meg. Programozó üzemmódban paraméterkódokat futtat, vagy a paraméterekhez rendelt értékeket csökkenti.

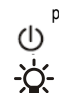

A készülék ki – bekapcsolásához.

Nem használatos.

**Billentyűkombinációk:**

 $\triangle$  **+**  $\nabla$ <sub> $\Gamma$ </sub> Billentyűzet lebénítása vagy felszabadítása.

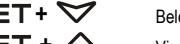

**+** Belépés a programozó üzemmódba.

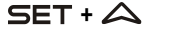

**+** Visszatérés a teremhőfok kijelzéshez.

### **4.1 LED-EK FUNKCIÓI**

A jelzőlámpák (LED-ek) funkcióit az alábbi táblázat részletezi:

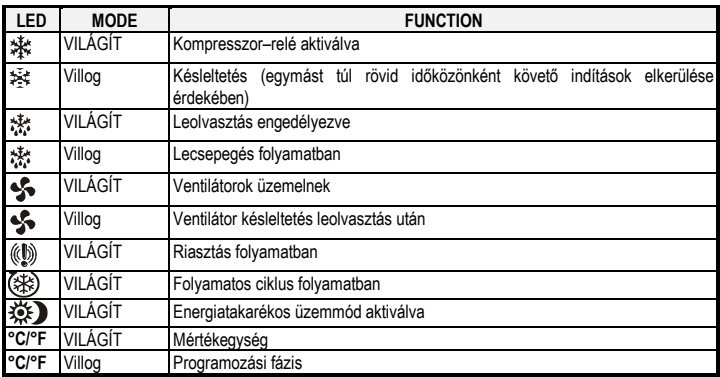

# **dIXEL 1592020070** *Használati utasítás* 1592020070 1592020070

## **5. MAX & MIN HŐFOK RÖGZÍTÉSE**

## **5.1 MINIMÁLIS HŐFOK LEOLVASÁSA**

- 1. Nyomja meg a **n** billentyűt.
- 2. Az elsőként megjelenő "Lo"-kiírást követően az elért legalacsonyabb hőfokot olvashatja le.<br>3. A n billentvű működtetése, vagy 5 mp várakozás után ismét a normál hőfok jelenik meg.
- 3. A **n** billentyű működtetése, vagy 5 mp várakozás után ismét a normál hőfok jelenik meg.

## **5.2 MAXIMÁLIS HŐFOK LEOLVASÁSA**

### 1. Nyomja meg a **o** billentyűt.

- 2. Az elsőként megjelenő "Hi" kiírást követően az elért legmagasabb hőfokot olvashatja le.<br>3. A o billentvű működtetése, vagy 5 mp várakozás után ismét a normál hőfok ielenik meg
- 3. A **o** billentyű működtetése, vagy 5 mp várakozás után ismét a normál hőfok jelenik meg.

## **5.3 MAXIMÁLIS VAGY MINIMÁLIS HŐFOK TÖRLÉSE**

- Tartsa nyomva több mint 3 mp-ig a SET billentyűt a maximális vagy minimális hőfok kijelzése alatt (a kijelzőn megjelenik az rSt üzenet)
- 2. A művelet jóváhagyása után az "rSt" üzenet villogni kezd, majd a kijelzőn megjelenik a normal hőfok.

## **6. FŐ FUNKCIÓK**

**SET** 

## **6.1 MUNKAPONT MEGTEKINTÉSE**

1. Nyomja meg röviden a **SET** billentyűt: a kijelzőn megjelenik a munkapont értéke;

2. Kilépéshez nyomja meg röviden a **SET** billentyűt vagy várjon 5 mp-et

## **6.2 MUNKAPONT ÉRTÉKÉNEK MEGVÁLTOZTATÁSA**

- 1. A munkapont értékének megváltoztatásához legalább 2 mp-ig tartsa nyomva a **SET** billentyűt;
- 2. A munkapont értéke megjelenik a kijelzőn és a "**°C" vagy "°F"** LED villogni kezd;
- 3. Az érték megváltoztatásához 10 mp-en belül nyomja meg a **o** vagy **n** billentyűket.
- 4. A módosított érték mentéséhez nyomja meg ismételten a **SET** billentyűt vagy várjon 10 mp-et.

## **6.3 KÉZI LEOLVASZTÁS INDÍTÁSA**

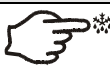

A kézi leolvasztás indításához legalább 2 mp-ig tartsa nyomva a **DEF**  billentyűt.

## **6.4 PARAMÉTER ÉRTÉKEK MÓDOSÍTÁSA**

- Az egyes parameterek értékeit a következőképp módosíthatja:
- 1. A **Set** + **n** billentyűk legalább 3 mp-ig tartó lenyomásával lépjen be a programozási üzemmódba (a "**°C" vagy "°F"** LED villogni kezd).
- 2. Válassza ki a kívánt paramétert. Nyomja meg a "**SET**" billentyűt az érték megjelenítéséhez.
- 3. Az érték megváltoztatásához használja a "**FEL**" vagy "**LE**" billentyűket.
- 4. Az érték mentéséhez és továbblépéshez nyomja meg a "**SET**" billentyűt.
- **Kilépés**: Nyomja meg a **SET + FEL** billentyűkombinációt, vagy várjon 15 mp-et.

**FIGYELEM**: Az új paraméter érték akkor is mentésre kerül, ha a végén az automatikus kiléptetéssel fejezi be a műveletet.

## **6.5 REJTETT MENÜ**

A rejtett menu tartalmazza a készülék összes paraméterét.

### **6.5.1 BELÉPÉS A REJTETT MENÜBE**

- 1. A **Set** + **n** billentyűk legalább 3 mp-ig tartó lenyomásával lépjen be a programozási üzemmódba (a "°C" vagy "°F" LED villogni kezd).
- 2. Engedje fel a billentyűket, majd legalább 7 mp-ig tartsa ismét nyomva a Set+**n** billentyűkombinációt. Ekkor megjelenik a kijelzőn a Pr2 felirat, majd közvetlenül utána a HY paraméter.

### **EZZEL SIKERESEN BELÉPETT A REJTETT MENÜBE**

- 3. Válassza ki a kívánt paramétert.
- 4. Az érték megjelenítéséhez nyomja meg a "**SET**" billentyűt.
- 5. Módosításhoz használja a **o** vagy **n** billentyűket
- 6. Az érték mentéséhez és továbblépéshez nyomja meg a "**SET**" billentyűt.
- **Kilépés**: Nyomja meg a **SET + FEL** billentyűkombinációt, vagy várjon 15 mp-et. **MEGJEGYZÉS:** ha a Pr1 szinten nincsenek beállított paraméterek, a kijelzőn 3 mp elteltével

megjelenik a "noP" felirat. Tartsa nyomva a billentyűket a Pr2 üzenet megjelenéséig.

**FIGYELEM**: Az új paraméter érték akkor is mentésre kerül, ha a végén az automatikus kiléptetéssel fejezi be a műveletet.

### **6.5.2 PARAMÉTEREK ÁTHELYEZÉSE ELSŐ SZINTRŐL REJTETT MENÜBE ÉS VISZONT.**

Minden, a REJTETT MENÜBEN megtalálható parameter áthelyezhető az "ELSŐ SZINTRE" (felhasználói szint) a **"SET + n"**billentyűkombináció megnyomásával.

Amennyiben a REJTETT MENÜ adott paramétere megtalálható az Első Szinten, világít a tizedespont.

## **6.6 BILLENTYŰZET LEZÁRÁSA**

- 1. Legalább 3 mp-ig tartsa nyomva a **FEL** + **LE** billentyűket.
- 2. Ekkor megjelenik a "POF" üzenet és a billentyűzet lezár: kizárólag a munkapont, a maximális és a minimális hőfok megjelenítése lehetséges.
- 3. Bármely billentyű 3 mp-ig tartó megnyomására megjelenik a "POF" üzenet.

## **6.7 BILLENTYŰZET FELSZABADÍTÁSA**

Legalább 3 mp-ig tartsa nyomva a **o** és **n** billentyűket, amíg a **"Pon"** üzenet meg nem jelenik.

## **6.8 FOLYAMATOS CIKLUS**

Amennyiben a leolvasztás épp nincs folyamatban, a "**o**" billentyű kb. 3 mp-ig tartó megnyomásával aktiválható. Ekkor a kompresszor működésbe lép a "**ccS**" munkapont "**CCt**" parameter szerinti ideig tartó eléréséhez. A ciklus a megadott idő lejárta előtt is megszakítható, a "**o**" billentyű 3 mp-ig tartó lenyomásával.

## **6.9 AZ ON/OFF FUNKCIÓ**

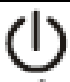

Ha "onF = ES", a  $\bigcup$  billentyű megnyomásával kikapcsolható a készülék. A kijelzőn ekkor az "**OFF**" kiírás olvasható. Ekkor a szabályozás ki van kapcsolva. A készülék

bekapcsolásához nyomja meg újra a  $\bigoplus$  gombot.

FIGYELEM: készenléti állapotában is feszültség alatt vannak a készülékbe csatlakoztatott vezetékek.

### **7. PARAMÉTEREK**

### **SZABÁLYOZÁS**

- **Hy Differential**: (0,1 ÷ 25,5°C / 1÷255 °F) **Hiszterézis:** a munkapont szabályzási tartománya. A Hyparaméter értéke a munkaponthoz hozzáadódik: a relé akkor lép működésbe, amikor a hőfok a SET+Hy-szintet elérte, ill. akkor kapcsol ki, amikor a hőfok a munkapont értékére áll vissza.
- **LS Munkapont minimum:** (- 50°C÷SET/-58°F÷SET): munkapont legkisebb programozható értéke.
- **US Munkapont maximum:** (SET÷110°C/ SET÷230°F). munkapont legmagasabb programozható értéke..
- **Ot Termosztát érzékelőszonda kalibrálás**: (-12.0÷12.0°C; -120÷120°F) a szonda hitelesítését teszi lehetővé.
- **P2P Elpárologtató szonda jelenléte: n**= nincs jelen: a leolvasztás végét idő határozza meg; **y=** van: a leolvasztás végét hőmérséklet határozza meg..
- **OE Elpárologtató szonda kalibrálás:** (-12.0÷12.0°C; -120÷120°F). a szonda hitelesítését teszi lehetővé.
- **P3P Harmadik szonda jelenléte (P3): n**= nincs jelen, a végződés digitális bemenetként működik.; **y=** jelen, harmadik szonda számára.
- **O3 Harmadik szonda kalibrálás (P3):** (-12.0÷12.0°C; -120÷120°F). a szonda hitelesítését teszi lehetővé.
- **P4P Negyedik szonda jelenlét**: (n = nincs jelen; y = jelen van).
- **o4 Negyedik szonda kalibrálás**: (-12.0--12.0°C) a szonda hitelesítését teszi lehetővé.
- **OdS Indítás-késleltetés (0-255 perc):** a beprogramozott időtartam erejéig bármely terhelés üzembe helyezése késleltethető.
- **AC Kompresszor kikapcsolása és újraindítása között szükséges minimális kivárási idő**: (0÷50 min)<br>**rtr M**a
- **rtr Második és első szonda aránya (0÷100; 100 = P1, 0 = P2 ):** a szabályozás alapját az első és második szonda értékének aránya adja az alábbi képlet alapján: (rtr(P1-P2)/100 + P2).
- **CCt Folyamatos üzemciklus időtartama** (0.0-23:50h, felbontási pontosság: 10 perc). ez a paraméter, pl. a hűtőkamra újratöltése esetén, a folyamatos üzemciklus időtartama programozására szolgál.
- **CCS Folyamatos ciklus munkapontja:** (-50÷150°C).

**COn Az az időtartam, ameddig a kompresszor - meghibásodott szonda mellett - tovább üzemel (0-255 perc).** Ha Con=0, a kompresszor mindig ki van kapcsolva**.**.

**COF Az az időtartam, ameddig a kompresszor - meghibásodott szonda mellett - kikapcsolt állapotban marad (0-255 perc).** Ha COF=0, a kompresszor mindig be van kapcsolva.

## **KIJELZŐ**

**CF hőmérséklet mértékegysége: °C=Celsius;°F=Fahrenheit**

- **FIGYELEM!** Ha a mértékegységet megváltoztatjuk, a munkapontot és a Hy, LS, US, Ot, ALU valamint ALL paramétereket ellenőrizni és szükség esetén újra programozni kell.
- **rES Felbontási pontosság** (csak °C esetében: in=1°C;dE=0.1°C): az érték tizedes ponttal együtt történő megjelenítését teszi lehetővé.
- **Lod Készülék kijelző**: (P1; P2, P3, P4, SET, dtr): Megmutatja, hogy mely szonda adatai szerepelnek a kijelzőn: **P1** = termosztát szonda; **P2** = elpárologtató szonda; **P3** = harmadik szonda (csak azon készüléktípusoknál, amelyeknél ez engedélyezve van); **P4** = negyedik szonda, **SET** = munkapont; **dtr** = kijelzés aránya.
- **rEd X- REP kijelző (***opcionális***)**: (P1; P2, P3, P4, SET, dtr): megmutatja, hogy mely szonda adatai szerepelnek az X- REP kijelzőn: **P1** = termosztát szonda; **P2** = elpárologtató szonda; **P3** = harmadik szonda (csak azon készüléktípusoknál, amelyeknél ez engedélyezve van); **P4** = negyedik szonda, **SET** = munkapont; **dtr** = kijelzés aránya.
- **dLy Kijelzés késleltetés:** (0 ÷20.0m; felbontás: 10 mp) a hőmérséklet emelkedésekor a kijelzőn látható hőfok ennyi idő elteltével változik 1 °C/1°F -nyit.
- **dtr Második és első szonda arányának kijelzése Lod = dtr (0÷100; 100 = P1, 0 = P2 ) esetén: ha Lod = dtr** akkor a kijelzés az első és a második szonda értékének aránya alapján történik, az alábbi képlet szerint: (dtr(P1-P2)/100 + P2).

### **LEOLVASZTÁS**

időtartam. **VENTILÁTOROK**

- **dFP Szonda kiválasztása a leolvasztás időtartamának meghatározásához: nP** = nincs szonda; **P1** =termosztát szonda; **P2 =** elpárologtató szonda; **P3** =konfigurálható szonda; **P4** = Hot Key csatlakozón található szonda.
- **tdF Leolvasztás típusa**: EL = elektromos fűtéssel; in = meleg gázzal
- **dtE Leolvasztási ciklus befejező hőfoka**: (-50÷50 °C/
- -58÷122°F) (Csal ha EdF=Pb) Megadja azt az elpárologtató szonda által mért hőmérsékletet, amelynél a leolvasztási ciklus befejeződik.
- **IdF Két egymás utáni leolvasztás közötti időintervallum** (0-120 h): a két leolvasztási ciklus kezdete eltelő időt meghatározó paraméter.
- **MdF (Max.) leolvasztási ciklusidő** (0-255 perc;). Ha **P2P=n** (=párologtató szonda nincs;a leolvasztási ciklus időre ér véget) a leolvasztás időtartamát, **P2P=y** feltétel esetén (a leolvasztási ciklus adott hőfok elérésekor ér véget) a leolvasztás maximális időtartamát határozza meg.
- **dSd Leolvasztás kezdetének késleltetése**: ( 0÷99min) Ez a parameter olyan esetekben hasznos, amelyeknél az üzem túlterhelésének elkerülésére különböző leolvasztási kezdőidők megadása szükséges.
- **dFd Folyamatban lévő leolvasztás során lekérdezett hőfok** (**rt**=valós hőfok;**it**=leolvasztás kezdő hőfoka; **set**=munkapont;**dEF**="dEF"-grafikus üzenet)
- **dAd Leolvasztást követő vizuális megjelenítés max. késleltetési időtartama** (0-120 perc): ez a paraméter a leolvasztás vége és a hűtőkamra valós hőfoka megjelenítésének újrakezdése közötti leghosszabb időtartamot határozza meg. **Fdt Csepegtetési időtartam** (0-60 perc): a leolvasztás befejező hőfokának elérése és a vezérlés

**dAF Fagyasztást (Folyamatos üzemciklust) követő leolvasztás késleltetése** (0-23:50h;: a fagyasztási ciklus vége és a vele összefüggésben következő leolvasztás kezdete között eltelő

normál üzemének újbóli megkezdése közötti időintervallum. Ez idő alatt a leolvasztáskor

XR70C 2/5

esetlegesen keletkezett vízcseppeket az elpárologtató eltünteti. **dPo Indítás utáni leolvasztás**: (y = azonnal; n = IdF idő elteltével)

# **dIXEL** Használati utasítás <sup>1592020070</sup>

- **FnC Ventilátorok üzemmódjai C-n**= kompresszorral párhuzamos; a leolvasztás során ventilátorok kikapcsolva;
	- **o-n** = folyamatos; leolvasztás során ventilátorok kikapcsolva;
	- **C-Y** = Kompresszorral párhuzamos; a leolvasztás alatt a ventilátorok üzemelnek;

**o-Y** = folyamatos; a leolvasztás alatt a ventilátorok üzemelnek; **Fnd Ventilátorok késletetett indítása leolvasztás után** (0-255 perc): a leolvasztás befejeződése és

a ventilátorok újbóli üzembelépése közötti időintervallum.

- **Fct Hőmérséklet különbözet a ventilátorok kikapcsolása és újraindítása közötti minimális idő meghatározásához**(0÷59°C; Fct=0 funkció inaktív). Ha az elpárologtató szonda és a kamrai szondák által mért hőfok különbözete meghaladja az Fct parameter értékét, a ventilátorok folyamatosan működnek.
- **FSt Ventilátor reteszelési hőfok** (-50 +110°C): ha az elpárologtató szonda által érzékelt hőfok magasabb, a vezérlés a ventilátorokat FSt-nél leállítja.
- **Fon Ventilátor bekapcsolásának ideje:** (0÷15 min) **ha** Fnc = C\_n vagy C\_y, (a ventilátor a kompresszorral párhuzamos). Megadja az elpárologtató ventilátor álló kompresszor melletti bekapcsolásának ciklusidejét. Ha Fon =0 és FoF ≠ 0 a ventilátorok mindig ki vannak kapcsolva, ha Fon=0 and FoF =0 a ventilátorok mindig ki vannak kapcsolva.
- **FoF Ventilátor kikapcsolásának ideje:** (0÷15 min) **ha** Fnc = C\_n vagy C\_y, (a ventilátor a kompresszorral párhuzamos). Megadja az elpárologtató ventilátor álló kompresszor melletti kikapcsolásának ciklusidejét. Ha Fon =0 és FoF ≠ 0 a ventilátorok mindig ki vannak kapcsolva, ha Fon=0 and FoF =0 a ventilátorok mindig ki vannak kapcsolva.
- **FAP Szonda kiválasztása a ventilátor vezérléséhez: nP** = nincs szonda; **P1** =termosztát szonda; **P2 =** elpárologtató szonda; **P3** =konfigurálható szonda; **P4** = Hot Key csatlakozón található szonda.

### **RIASZTÁSOK**

### **ALC Hőfokriasztások konfigurálása**

**rE =** munkapontra alapozott riasztások

- **Ab** = abszolút hőfokok alapján . A hőfok riasztás aktiválódik, ha a hőfok meghaladja a "SET+ALU" vagy "SET-ALL" értékeket. **ALU Magas hőfok riasztás**: (SET÷110°C; SET÷230°F) A hőfok elérésekor a riasztás "ALd"
- késleltetési idő elteltével aktiválódik.
- **ALL Alacsony hőfok riasztás**: (-50.0 ÷ SET°C; -58÷230°F A hőfok elérésekor a riasztás "ALd" késleltetési idő elteltével aktiválódik.
- **AFH Hőfok riasztás / ventilátor újraindítás differenciálja:** (0,1÷25,5°C; 1÷45°F) Hőfokriasztás törlésére szolgáló beavatkozási differenciál. A ventilátorok újraindítására is használható, ha a hőfok eléri az FSt értékét.
- **ALd Hőfok riasztás késleltetése** (0-255 perc): a riasztást kiváltó feltételrendszer észlelése és a vészjelzés között eltelő időintervallum.
- **dAO Hőfokriasztás kiiktatása bekapcsoláskor** (0 perctől 23.5 h-ig;felbontási pontosság: 10 perc): a berendezés bekapcsolásakor a hőfokriasztás az e paraméter keretében programozott időtartam lejártáig kiiktatásra kerül .

### **KONDENZÁTOR HŐFOK RIASZTÁS**

- **AP2 Szonda kiválasztása a kondenzátor hőfokriasztásához: nP** = nincs szonda; **P1** =termosztát szonda; **P2 =** elpárologtató szonda; **P3** =konfigurálható szonda; **P4** = Hot Key csatlakozón található szonda.
- **AL2 Kondenzátor alacsony hőfok riasztása**: (-55÷150°C) a hőfok elérésekor megjelenik az LA2 hibaüzenet, Ad2 késleltetéssel.
- **Au2 Kondenzátor magas hőfok riasztása**: (-55÷150°C) a hőfok elérésekor megjelenik a HA2 hibaüzenet, Ad2 késleltetéssel.
- **AH2 Kondenzátor hőfokriasztásának törlési differenciálja** (0,1÷25,5°C; 1÷45°F)
- **Ad2 Kondenzátor hőfokriasztásának késleltetése**: (0÷255 min) a riasztást kiváltó feltételrendszer észlelése és a vészjelzés között eltelő időintervallum.
- **dA2 Kondenzátor hőfokriasztás kiiktatása bekapcsoláskor**: ( 0.0 min 23.5h, felb. 10min)
- **bLL Kompresszor kikapcsolása kondenzátor alacsony hőfok riasztása esetén**: **n = nem:** a kompresszor tovább működik**; Y = igen,** a kompresszor a riasztás ideje alatt áll, egyéb esetben a szabályozás AC idő után újraindul.
- **AC2 Kompresszor kikapcsolása kondenzátor magas hőfok riasztása esetén**: **n = nem:** a kompresszor tovább működik**; Y = igen,** a kompresszor a riasztás ideje alatt áll, egyéb esetben a szabályozás AC idő után újraindul.

### **NEGYEDIK RELÉ**

### **tbA Riasztó relé némitás (oA3=Alr):**

- **n=** némítás kikapcsolva: riasztó relé addig aktív, amig a riasztást kiváltó tényező fennáll
- **y=** némítás bekapcsolva: riasztó relé kikapcsolható a riasztás alatt egy gomb megnyomásával
- **oA3 Negyedik relé konfigurálás: Alr: riasztó; Lig: világítás; AuS: segédrelé; onF: mindig bekapcsolva, ha a berendezés bekapcsolva; db =** ne válassza!; **dEF:** ne válassza !**FAn:** ne válassza!; **dF2:** ne válassza!
- **AoP Riasztó relé prioritása:** beállítható, hogy a riasztó relé a riasztás keletkezésekor zárt vagy nyitott. **CL**= 1-2 terminál zárva a riasztáskor; **oP=** 1-2 terminál nyitott a riasztáskor

### **DIGITÁLIS BEMENET**

- **i1P digitális bemenet polaritás: CL:** A digitális bemenetet az érintkező zárása aktiválja; **OP:** A digitális bemenetet az érintkező nyitása aktiválja.
- **i1F Digitális bemenet működési mód konfigurálása: EAL =** külső riasztás "EA" üzenet; **bAL =** súlyos riasztás "CA" üzenet; **PAL =** nyomáskapcsoló "CA" üzenet; **dor =** ajtó kapcsoló funkció; **dEF**= leolvasztás aktiválása; **AUS =** nem használatos; **Htr**=működési mód megfordítása (hűtés-fűtés); **Fan=ne állítsa be**; **Es =** energiatakarékos üzemmód
- **did**: **digitális bemenetről érkező riasztás késleltetése** (0-255 perc): késleltetés a külső riasztási feltételek érzékelése (I2F=EAL vagy i1F=bAL) és a leadott riasztás között. **ha i1F= dor: ajtónyitás jelzés késleltetése**
- **ha i1F = PAL: nyomáskapcsoló funkció ideje:** A nyomáskapcsoló aktiválásai számának számításához szükséges idő.
- **nPS Nyomáskapcsoló szám: (0-15)** A nyomáskapcsoló aktiválásainak száma a "did" időtartam alatt, mielőtt a riasztás megtörténne (I2F = PAL).
- **Ha az aktiválások száma did időn belül eléri az nPS értékét, kapcsolja ki és be a készüléket a normál szabályozás újraindításához.**
- **Odc Kompresszor és elpárologtató ventilátor állapota nyitott ajtónál: No** =normál (nem változik); **Fan** = ventilátor kikapcsolva; **CPr** = Kompresszor kikapcsolva; **F\_C** = kompresszor és ventilátor kikapcsolva.
- **rrd Kimenetek újraindítása doA riasztást követően: no =** a kimeneteket nem érinti a doA riasztás; **yES =** a kimenetek újraindulnak a doA riasztást követően;
- **HES Hőmérséklet növelés az energiatakarékos ciklus alatt**:(-30,0°C ¸ 30,0°C / -22÷86°F) Meghatározza az energiatakarékos ciklus alatt a munkapont növekedő értékét.

**EGYÉB**

- **Adr Sorozatcímzés (1-244):** készülék címzése, amennyiben a készülék ModBUS kompatibilis figyelő-rendszerhez van csatlakoztatva.
- **PbC Szonda típusának kiválasztása: PbC** = PBC szonda, **ntc =** NTC szonda.
- **onF ON/OFF kapcsoló aktiválás: nu =** letiltva; **oFF =** ne állítsa be; **ES =** aktiválva.
- **dP1 Termosztát szonda kijelzés dP2 Elpárologtató szonda kijelzés**
- **dP3 Harmadik szonda kijelzés** *opcionális*.
- **dP4 Negyedik szonda kijelzés**.
- **Valós munkapont:** (csak olvasható), megmutatja az energiatakarékos vagy folyamatos ciklusok alatti munkapont értékét.
- **rEL Szoftver változat:** belső használatra**.**
- **Ptb Paramétertáblázat kódja:** csak olvasható**.**

## **8. DIGITÁLIS BEMENET (AKTÍV, HA P3P = N)**

A digitális bemenet különböző konfigurációkban programozható az "I1F" paraméter megadásával.

### **8.1 AJTÓKAPCSOLÓ BEMENET (i1F = dor)**

Az "odc" paraméteren keresztül kijelzi az ajtó és a megfelelő relé kibocsátási státuszát: **No** = normális (nincs változás); **Fan** = ventilátor kikapcsolva; **CPr** = Kompresszor kikapcsolva; **F\_C** = kompresszor és ventilátor kikapcsolva.

Az ajtó kinyitásától kezdve, a "did" paraméterben meghatározott késleltetési idő lejárta után, a riasztó bekapcsol, és a kijelzőn a "dA" üzenet látható és a szabályozás újraindul, ha rtr=yes. A riasztás megszűnik, amint a külső digitális bemenetet ismét kiiktatjuk. Ezidő alatt a magas- és alacsonyhőfok riasztások ki vannak kapcsolva.

### **8.2 Általános riasztás (i1F = EAL)**

Amint a digitális bemenet aktiválódik, a készülék "did" késleltetési időt vár, mielőtt kijelezné az "EAL" riasztási üzenetet. A kimenetek státusza nem változik. A riasztás a digitális bemenet deaktiválása után leáll.

### **8.3 SÚLYOS RIASZTÁS (i1F = bAL)**

Ha a digitális bemenet aktiválódik, a készülék "did" késleltetési időt vár, mielőtt kijelezné a "CA" riasztási üzenetet. A relé kimenetek kikapcsolt állapotba kerülnek. A riasztás a digitális bemenet deaktiválása után leáll.

### **8.4 NYOMÁSKAPCSOLÓ (i1F = PAL)**

Ha a "did" paraméter szerinti időintervallumban a nyomáskapcsoló eléri az "nPS" paraméterben megadott aktiválási számot, a kijelzőn a "CA" nyomásriasztás üzenet jelenik meg. A kompresszor és a szabályozás leáll. Ha a digitális bemenet be van kapcsolva, a kompresszor mindig áll. **Ha az aktiválások száma did időn belül eléri az nPS értékét, kapcsolja ki és be a készüléket a normál szabályozás újraindításához.**

### **8.5 LEOLVASZTÁS KEZDETE (i1F = dFr)**

Megfelelő körülmények között lefuttatja a leolvasztási ciklust. A leolvasztás befejeztével a normál szabályozás csak abban az esetben indul újra, ha a digitális bemenet ki van iktatva, ellenkező esetben a készülék vár, míg lejár az "Mdf" biztonsági idő.

### **8.6 MŰKÖDÉSI MÓD MEGFORDÍTÁSA: FŰTÉS-HŰTÉS (i1F = Htr)**

A funkció segítségével megfordítható a vezérlő szabályozása: fűtésről hűtésre és fordítva.

### **8.7 ENERGIATAKARÉKOS ÜZEMMÓD (i1F = ES)**

Az energiatakarékos üzemmód funkció engedélyezi a munkapont értékének megváltoztatását a SET + HES (paraméterek) összegére. A funkció aktivált digitális bemenet mellett működik.

### **8.8 DIGITÁLIS BEMENETEK POLARITÁSA**

A digitális bemenetek polaritása az "I1P" paramétertől függ **CL:** A digitális bemenetet az érintkező zárása aktiválja

**OP:** A digitális bemenetet az érintkező nyitása aktiválja

## **9. TTL SOROS VONAL – FELÜGYELETI RENDSZEREKHEZ**

A HOT KEY csatlakozóra kötött TTL soros vonal lehetővé teszi, hogy a **XJ485-CX** külső TTL/RS485 átalakító segítségével a készülék **ModBUS-RTU** kompatibilis felügyeleti rendszerekhez csatlakozzon, mint pl. az X-WEB500/3000/300.

### **10. X-REP KIMENET – OPCIONÁLIS**

Opcionálisan egy X-REP csatlakoztatható a készülékhez, a HOT KEY csatlakozón

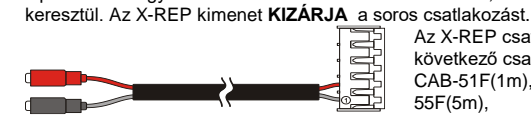

Az X-REP csatlakoztatásához, a következő csatlakozókat használja CAB-51F(1m), CAB-52F(2m), CAB-55F(5m),

### **11. TELEPÍTÉS ÉS SZERELÉS**

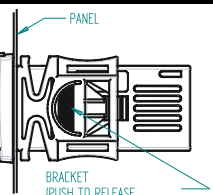

Az **XR70CX** készülék 29x71 mm méretű nyílásba szerelhető fel, és a mellékelt speciális konzollal rögzíthető. Megengedett környezetihőfok-tartomány: 0 - 60°C. Ne telepítse a készüléket erősen szennyezett, vagy olyan környezetbe, ahol erős rezgés vagy agresszív gázok fordulnak elő. Ugyanez vonatkozik a szondákra is. Tartsa szabadon a szellőzőnyílásokat.

## **12. ELEKTROMOS BEKÖTÉSEK**

A készülékek - max. 2,5 mm<sup>2</sup> keresztmetszetű kábelek csatlakoztatása céljára - rögzítőcsavaros kapocsléccel van felszerelve. A bekötés előtt ellenőrizze, hogy a tápfeszültség a szabályzó számára megfelelő-e. Az érzékelőszonda kábeleit a tápkábelektől, a kimenetektől és teljesítményi bekötésektől gondosan válassza el. Az egyes relék vonatkozásában megengedett maximális áramerősséget ne lépje túl; magasabb terhelések esetén megfelelő teljesítményű mágneskapcsolót alkalmazzon.

# **dIXEL 1592020070** *Használati utasítás* 1592020070 1592020070 1592020070 1592020070 1592020070 1592020070 1592020070

## **12.1 SZONDÁK BEKÖTÉSE**

A szondákat az érzékelővel felfelé szerelje fel, hogy elkerülje az esetleges nyirkosodás általi károsodásokat. A termosztát érzékelőszondát lehetőleg olyan - közvetlen légáramlás által nem érintett - helyre telepítsük, ahol a hűtőkamra átlaghőmérsékletét mérheti. A leolvasztás érzékelőszondát az elpárologtató bordái mentén a leghidegebb helyre telepítse, ahol a legtöbb jég képződik, és távol a fűtőszálaktól vagy a leolvasztás alatt legmelegebb helytől, a leolvasztás túl korai leállítását megelőzendő.

## **13. A HOT KEY PROGRAMOZÓKULCS HASZNÁLATA**

### **13.1 FELTÖLTÉS (A KÉSZÜLÉKBŐL A "HOT KEY"-BE)**

- 1. A kezelőfelület segítségével programozzon be egy készüléket<br>2 Helvezze a "Hot kev" programozókulcsot a bekancsolt kés 2. Helyezze a "**Hot key**" programozókulcsot a bekapcsolt készülékbe, majd nyomja meg a **o** billentyűt; ekkor megjelenik az **"uPL"** felirat, amelyet a villogó **"End"**üzenet követ.
- 3. Nyomja meg a "**SET"** billentyűt és az **End** megszűnik villogni.
- 4. Kapcsolja ki a készüléket, távolítsa el a **"Hot Key"**-t**,** majd kapcsolja vissza a készüléket.

**MEGJEGYZÉS**: hibás programozás esetén az "**Err**" üzenet jelenik meg. Ha meg akarja ismételni a feltöltést, nyomja meg ismét a **o** billentyűt, vagy távolítsa el a "**Hot key**" –t a művelet megszakításához.

### **13.2 LETÖLTÉS ("HOT KEY"-BŐL A KÉSZÜLÉKBE)**

- 1. Kapcsolja ki a készüléket<br>2. Helyezze a **programc**
- 2. Helyezze a **programozott "Hot Key" memóriakulcsot az 5-tűs csatlakozóba** majd kapcsolja be a vezérlőt.
- 3. A "Hot Key"-ben található paraméterlista automatikusan letöltődik a készülék memóriájába, miközben a "DoL" üzenet villog, melyet egy villogó "End" felirat követ**.**
- 4. 10 mp múlva a készülék újraindul az új paraméterekkel.
- 5. Távolítsa el a **"Hot Key"-t.**.

**MEGJEGYZÉS** hibás programozás esetén az "**Err**" üzenet jelenik meg. Ha meg akarja ismételni a letöltést, kapcsolja ki majd újra be a készüléket, vagy távolítsa el a "**Hot key**" –t a művelet megszakításához..

## **14. RIASZTÁSOK**

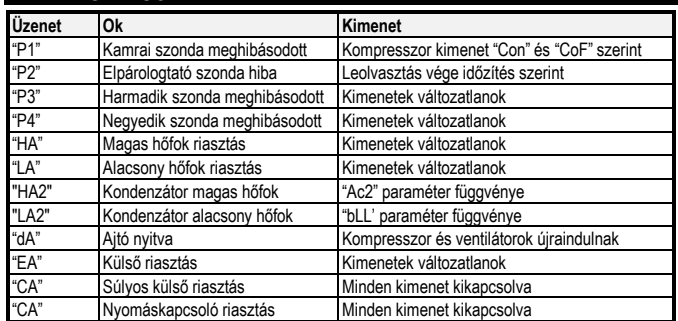

### **14.1 RIASZTÁSOK TÖRLÉSE**

Az érzékelő szonda üzemzavara által kiváltott "**P1**", "**P2",** "**P3**" és "**P4**" riasztásokra a szonda meghibásodása után néhány másodperccel kerül sor; amint a szonda ismét működni kezd, a riasztások néhány másodperc után automatikusan törlődnek. Szondacsere előtt mindig ellenőrizze a bekötéseket.

A "**HA**", "**LA**" "**HA2**" és "**LA2**" hőfokriasztások automatikusan törlődnek, amint a hőfok visszatér a normal tartományba.

Az **"EA"** és **"CA"** (ha i1F=bAL) riasztások a digitalis bemenet tiltásakor törlődnek.

A "**CA"** (ha i1F=PAL) riasztás csak a készülék **ki- és bekapcsolásával** szüntethető meg.

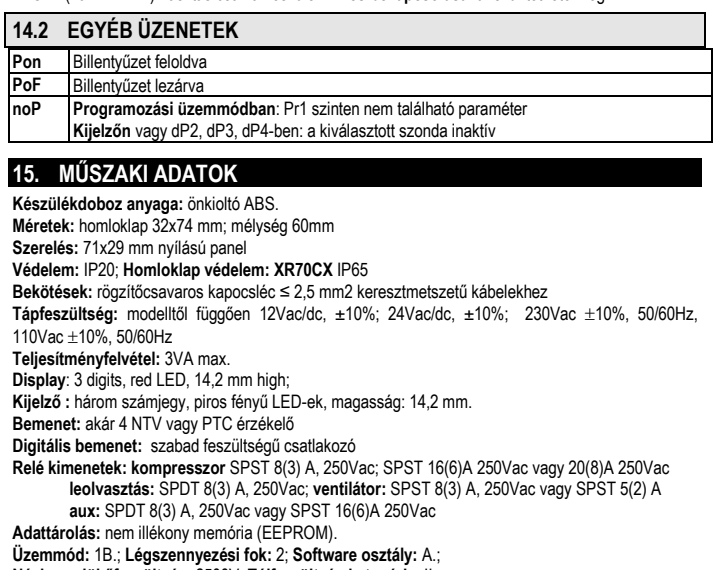

**Névleges lökőfeszültség**: 2500V; **Túlfeszültség kategória**: II

**Üzemi hőfok:** 0÷60 °C;**Tárolási hőfok:** -30÷85 °C. **Relatív páratartalom:** 20÷85% (kondenzkicsapódás nélkül)

**Mérési és szabályozási tartomány: NTC szonda:** -40÷110°C (-40÷230°F);

**PTC szonda:** -50÷150°C (-58÷302°F)

**Felbontás:** 0,1 °C vagy 1°C vagy 1 °F (választható); **Pontosság (környezeti hőfok 25°C)**: ±0,7 °C ±1 digit

## **16. BEKÖTÉSI ÁBRÁK**

**Az X-REP kimenet kizárja** a TTL kimenetet.

**16.1 XR70CX – 8A VAGY 16A KOMPR. RELÉ - 12VAC/DV VAGY 24 VAC/DV**

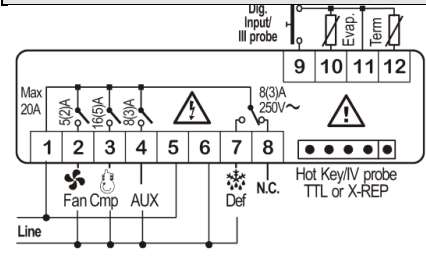

**FIGYELEM:** A kompresszor relé modelltől függően 8(3)A vagy 16(6)A . **24Vac/dc tápellátás**: 5 és 6 sorkapcsokra kösse.

## **16.2 XR70CX-4 X 16A – 12VAC/DC**

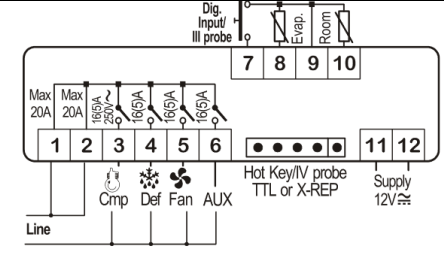

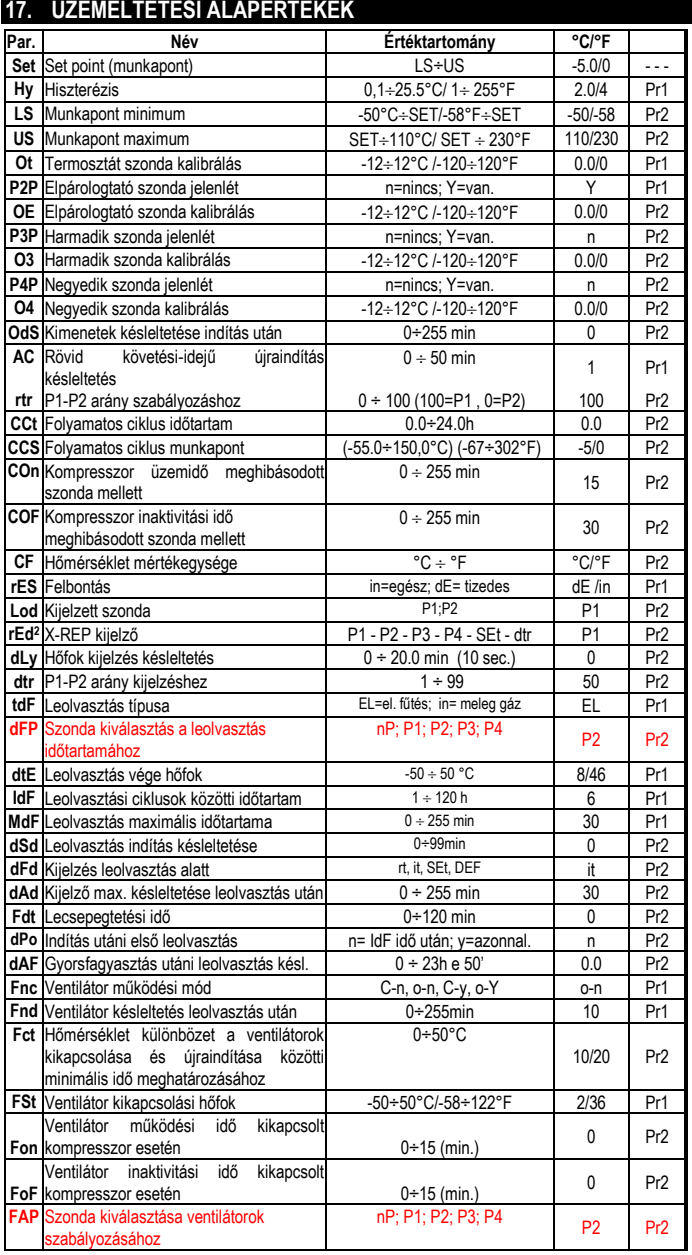

# **dIXEL 1592020070**<br>1592020070

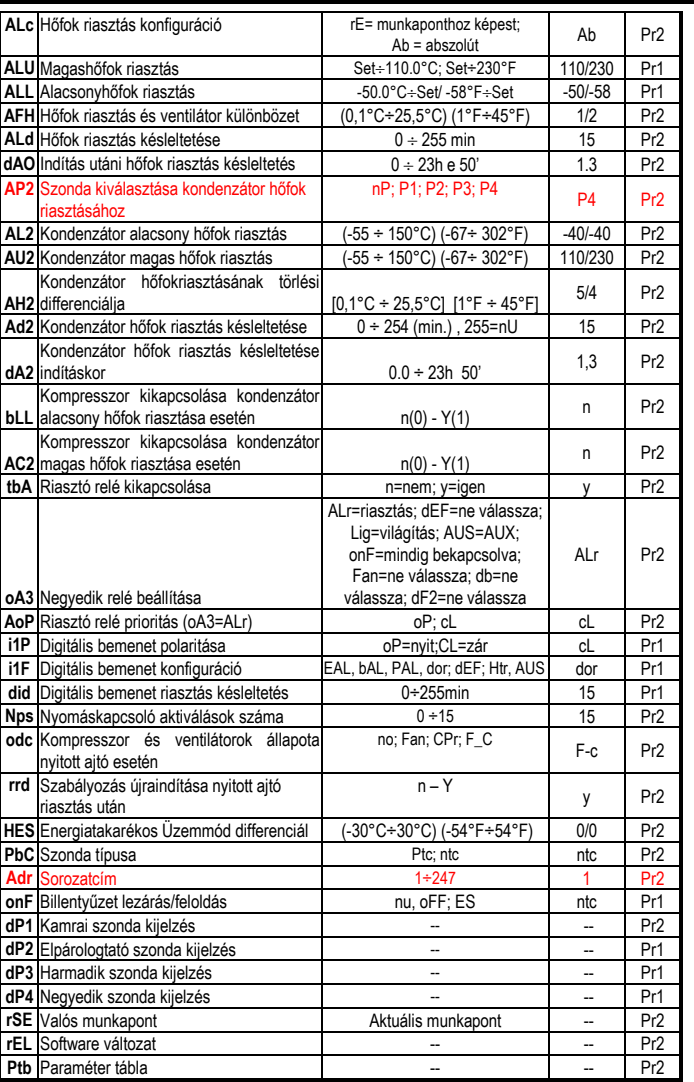

<sup>2</sup> Csak az XR70CX–xx**2**xx, XR70CX–xx**3**xx típusok esetén;

Dixell S.p.A. Z.I. Via dell'Industria, 27 32010 Pieve d'Alpago (BL) ITALY tel. +39 - 0437 - 98 33 - fax +39 - 0437 - 98 93 13 E-mail: dixell@dixell.com - http://www.dixell.com